# Modul 1 : Data Definition Language

## 1.1 Tujuan

Setelah mengikuti praktikum ini mahasiswa diharapkan dapat:

- 1. Menggunakan operator-operator dalam program.
- 2. Memahami apa yang dimaksud dengan SQL, DDL dan DML
- 3. Mampu mengkategorikan perintah SQL ke dalam DDL atau DML
- 4. Mampu membuat table yang memiliki constraint primary key dan foreign key
- 5. Mampu melakukan perubahan terhadap table yang sudah ada
- 6. Memahami konsep on delete cascade

## 1.2 Alat & Bahan

Alat & Bahan Yang digunakan adalah hardware perangkat PC beserta Kelengkapannya berjumlah 40 PC serta Software XAMPP yang telah terinstall pada masing-masing PC

## 1.3 Dasar Teori

Berikut adalah perintah-perintah yang termasuk ke dalam DDL (Welling & Thomson, 2004):

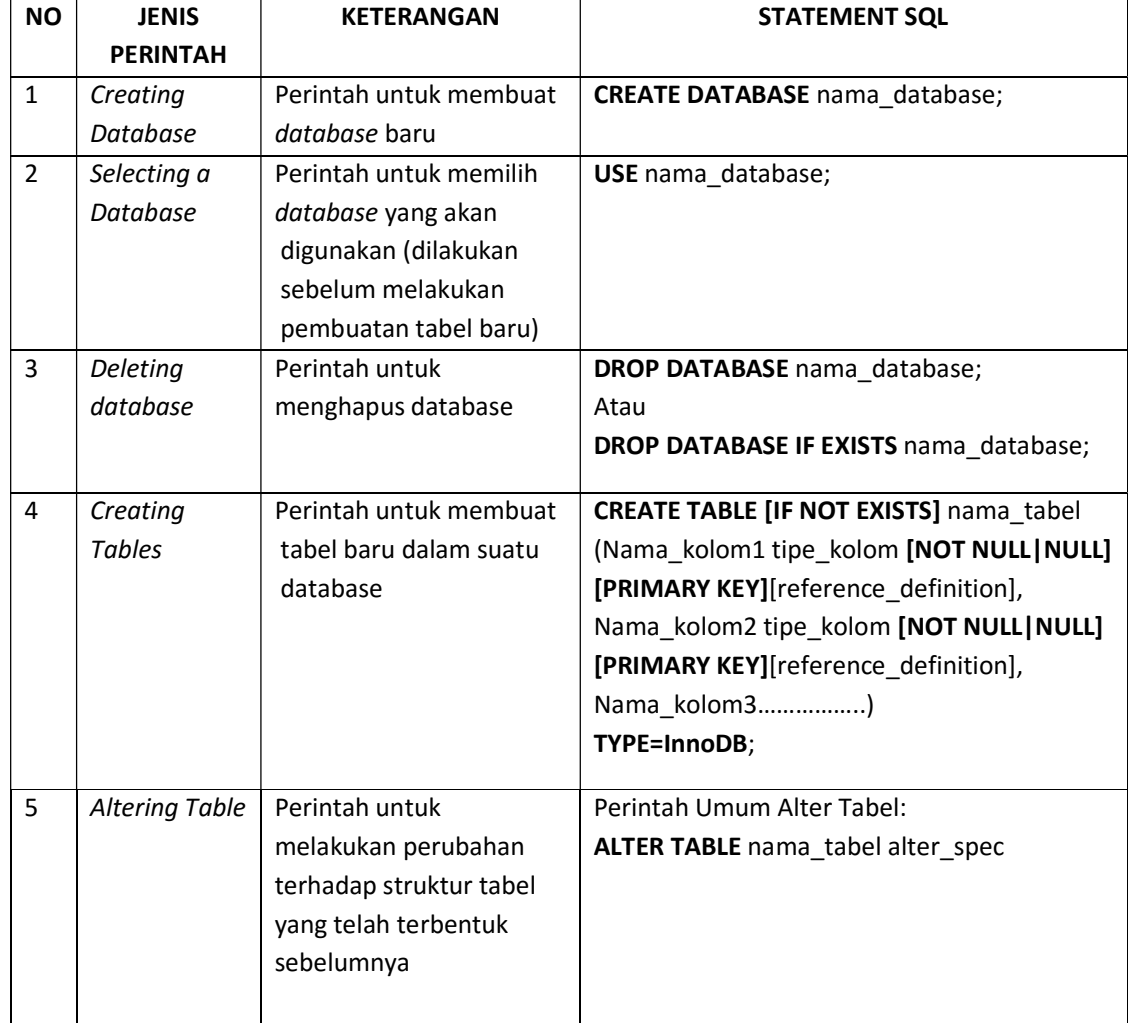

### Tabel Perintah Data Definition Language

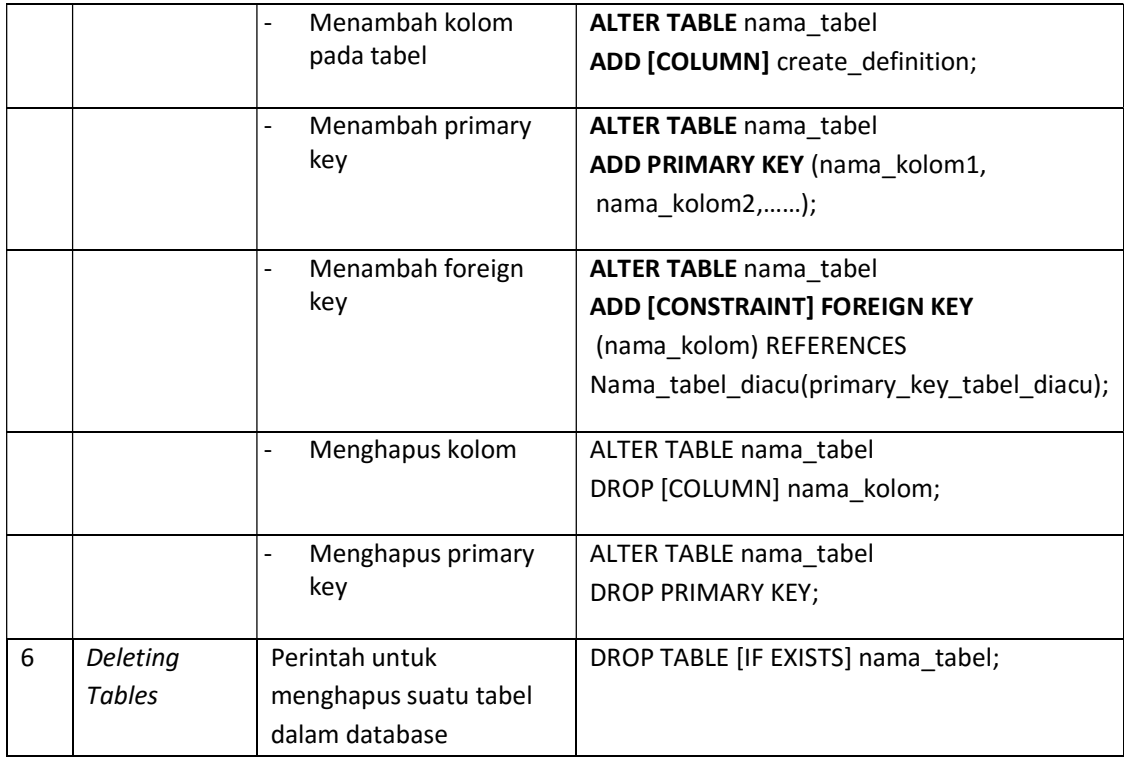

### 1.3.1 Studi Kasus 1

Diketahui sebuah ER Diagram dan Diagram relasi antar tabel untuk Kasus Ananda Brownis Penjualan sbb:

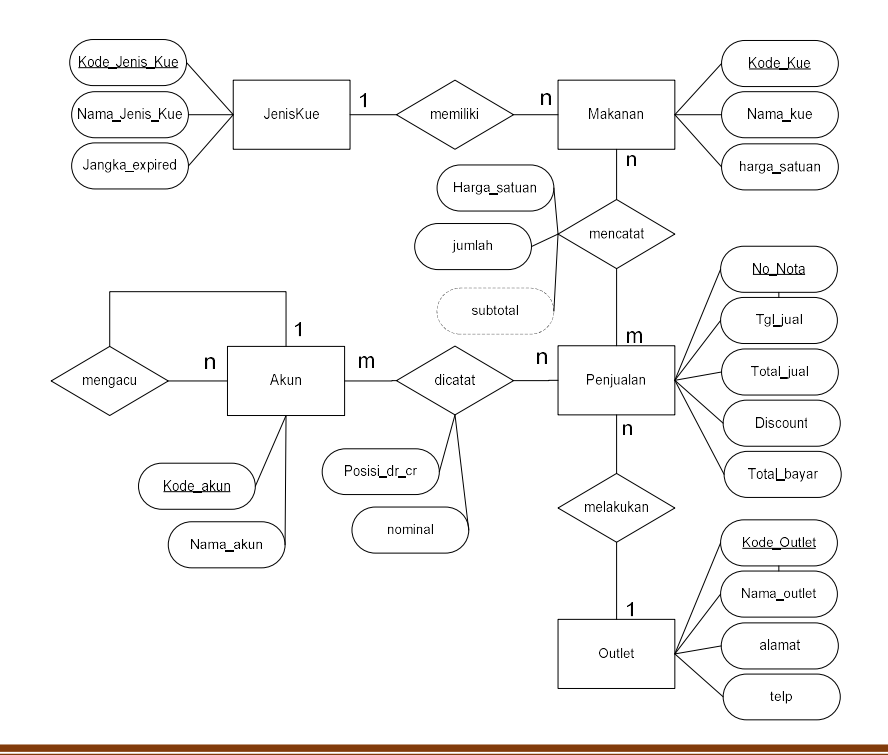

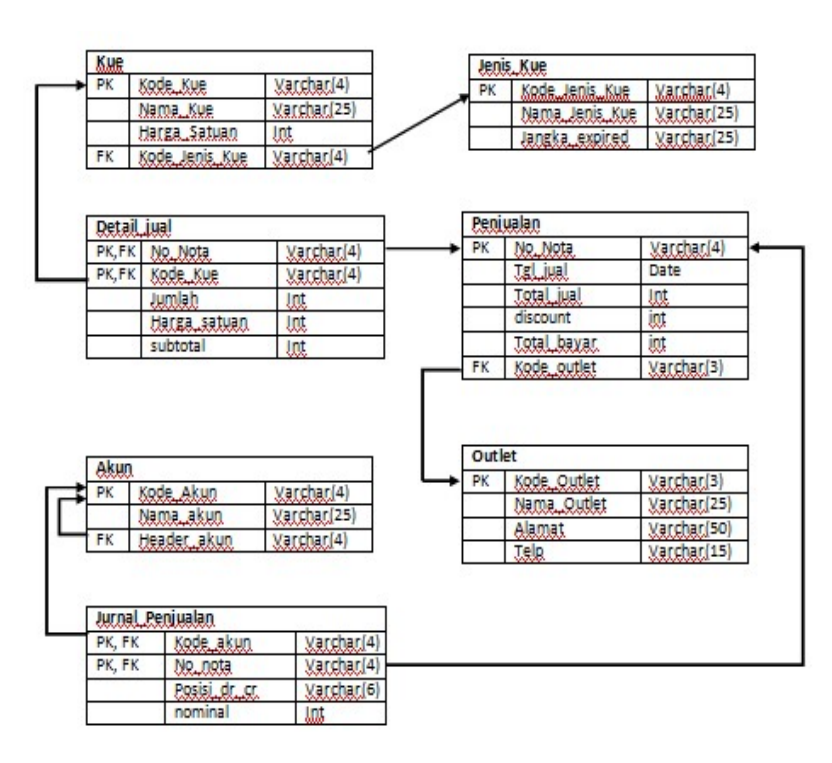

Implementasikan diagram relasi antar tabel tersebut ke dalam tabel fisik menggunakan DBMS MySQL, gunakan constraint yang benar saat pembuatan tabel

#### 1.3.2 Langkah Penyelesaian

1. Terlebih dahulu kita buat database baru bernama AnandaPenjualan dengan perintah sebagai berikut:

Create database AnandaPenjualan;

2. Lalu kita gunakan database AnandaPenjualan perintah:

Use AnadaPenjualan;

3. Kemudian kita create table, perhatikan urutan pembuatan tabel. Pembuatan tabel dimulai dari tabel yang tidak memiliki foreign key. Urutan pembuatan tabel adalah tabel Jenis Kue dan Outlet. Selanjutnya pembuatan tabel yang memiliki *foreign key* yang mengacu pada tabel yang telah dibuat sebelumnya, yaitu tabel Kue, Penjualan, dan Detail\_Kue. Tabel akun terdapat foreign key yang mengacu pada primary key dari tabel dirinya sendiri sehingga dibutuhkan perintah ALTER untuk membuat foreign key pada tabel akun. Setelah tabel akun dibuat, tabel jurnal dapat dibuat dengan mengacu pada tabel akun. Gunakan constraint primary key dan foreign key.

Berikut perintah untuk membuat tabel Jenis\_Kue:

```
CREATE TABLE jenis Kue(
kode jenis kue varchar(4),
```

```
nama jenis kue varchar(25),
jangka expired varchar(25),
CONSTRAINT pk jenis kue PRIMARY KEY (kode jenis kue));
```
Berikut perintah untuk membuat tabel Outlet:

```
CREATE TABLE outlet( 
kode_outlet varchar(3), 
nama outlet varchar(25),
alamat varchar(50), 
telp varchar(15),
CONSTRAINT pk_outlet PRIMARY KEY (kode_outlet));
```
Berikut perintah untuk membuat tabel Kue:

```
CREATE TABLE Kue( 
kode kue varchar(4),
nama kue varchar(25),
harga satuan int,
kode jenis kue varchar(4),
CONSTRAINT pk kue PRIMARY KEY (kode kue),
CONSTRAINT fk kue jenis FOREIGN KEY (kode jenis kue) REFERENCES
jenis_kue(kode_jenis_kue) 
ON DELETE CASCADE ON UPDATE CASCADE);
```
Berikut perintah untuk membuat tabel Penjualan:

```
CREATE TABLE penjualan( 
no nota varchar(4),
tgl_jual date, 
total_jual int, 
discount int, 
total_bayar int, 
kode outlet varchar(3),
CONSTRAINT pk penjualan PRIMARY KEY (no nota),
CONSTRAINT f_k penjualan outlet FOREIGN \overline{K}EY (kode_outlet)
REFERENCES outlet(kode outlet)
ON DELETE CASCADE ON UPDATE CASCADE);
```
Berikut perintah untuk membuat tabel Detail\_jual:

```
CREATE TABLE detail_jual( 
no nota varchar(4),
kode kue varchar(4),
jumlah int, 
harga satuan int,
subtotal int, 
CONSTRAINT pk_detail_jual PRIMARY KEY (no_nota,kode_kue), 
CONSTRAINT fk_detail_penjualan FOREIGN KEY (no_nota) REFERENCES 
penjualan(no_nota) 
ON DELETE CASCADE ON UPDATE CASCADE, 
CONSTRAINT fk_detail_kue FOREIGN KEY (kode_kue) REFERENCES 
kue(kode_kue) 
ON DELETE CASCADE ON UPDATE CASCADE);
```
Berikut perintah untuk membuat tabel Akun:

```
CREATE TABLE akun ( 
kode_akun varchar(4), 
nama<sup>a</sup>kun varchar(50),
header akun varchar(4),
CONSTRAINT pk kode akun PRIMARY KEY(kode akun));
```
Untuk pembuatan foreign key pada kolom header\_akun yang ada dalam tabel Akun dan mengacu pada primary key di tabel Akun, maka dilakukan perintah ALTER sebagai berikut:

```
ALTER TABLE akun 
ADD CONSTRAINT fk_no_akun 
FOREIGN KEY (header_akun) REFERENCES akun (kode_akun) 
ON DELETE CASCADE ON UPDATE CASCADE);
```
Berikut perintah untuk membuat tabel jurnal\_penjualan:

```
CREATE TABLE jurnal_penjualan( 
no nota varchar(4),
kode_akun varchar(4), 
posisi dr cr varchar(6),
nominal int, 
CONSTRAINT pk kode akun PRIMARY KEY(kode akun,no nota),
CONSTRAINT fk_jurnal_jual FOREIGN KEY (no_nota) REFERENCES 
penjualan (no_nota) 
ON DELETE CASCADE ON UPDATE CASCADE, 
CONSTRAINT fk_jurnal_akun FOREIGN KEY (kode_akun) REFERENCES 
akun (kode_akun) 
ON DELETE CASCADE ON UPDATE CASCADE);
```
### 1.4 Latihan

Lengkapilah Bahasa query di kolom sebelah kanan yang sudah disediakan sesuai dengan petunjuk soal di kolom sebelah kiri.

### 1.4.1 Latihan 1

Diketahui terdapat ER Diagram dan diagram relasi antar tabel untuk studi Kasus Ananda Brownis Pembelian:

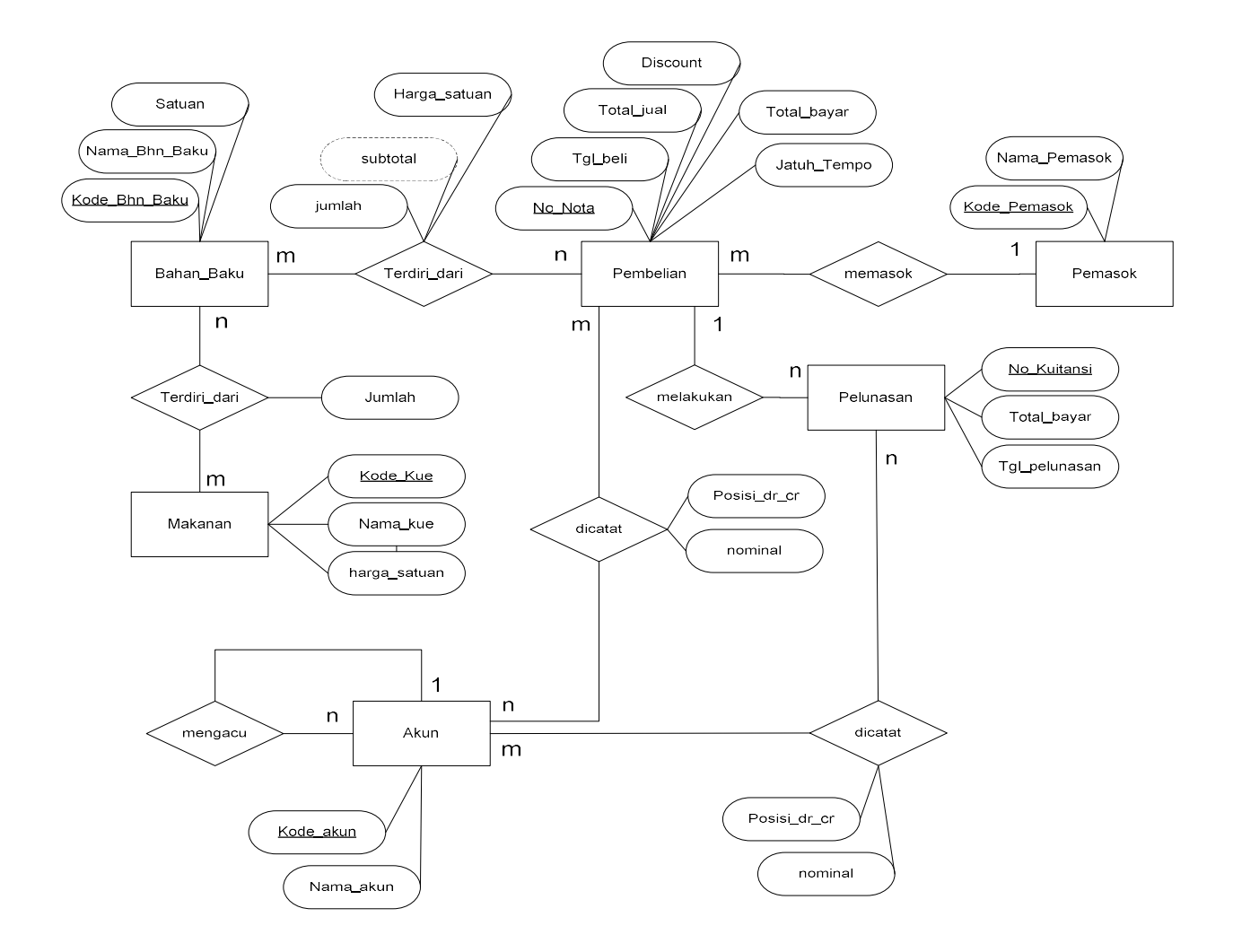

Diagram relasi antar tabel:

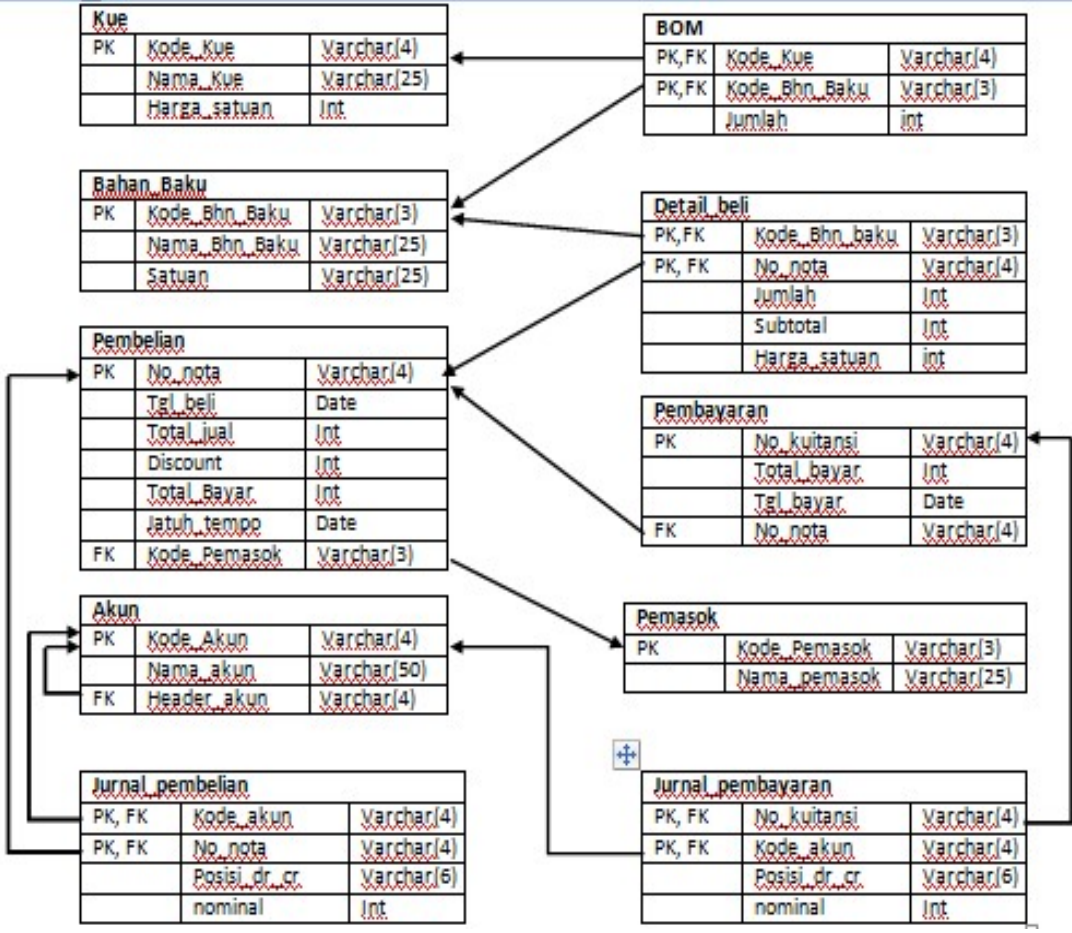

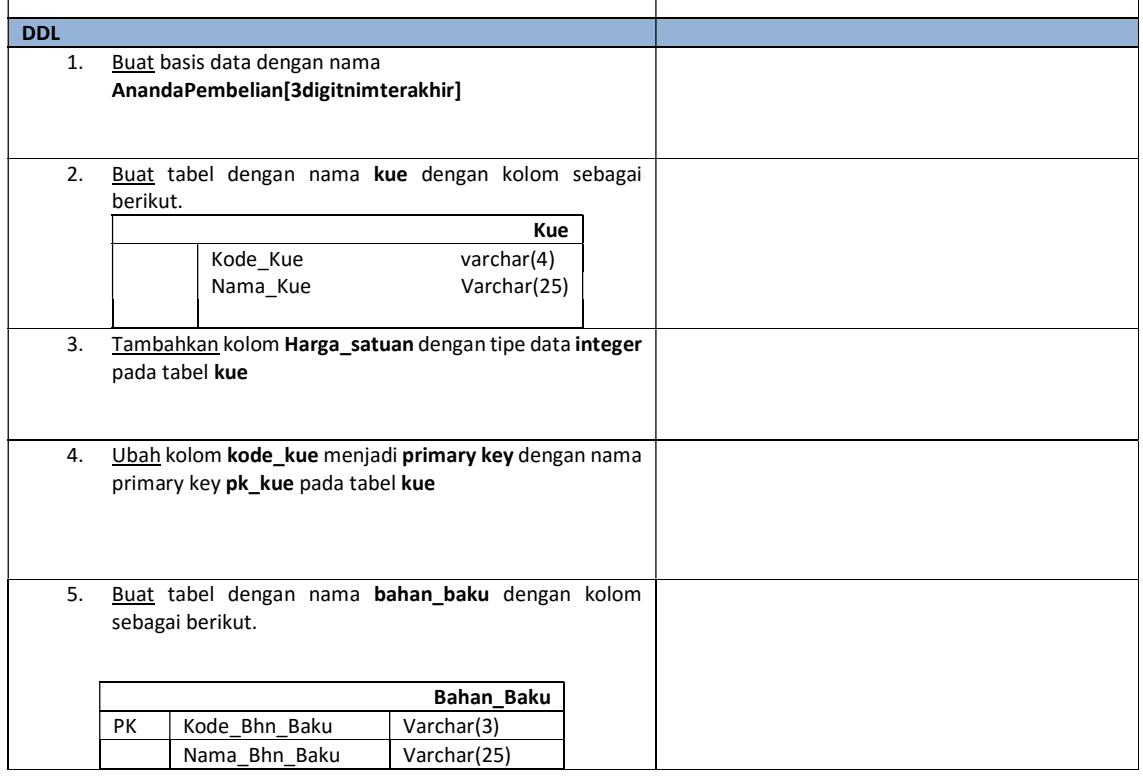

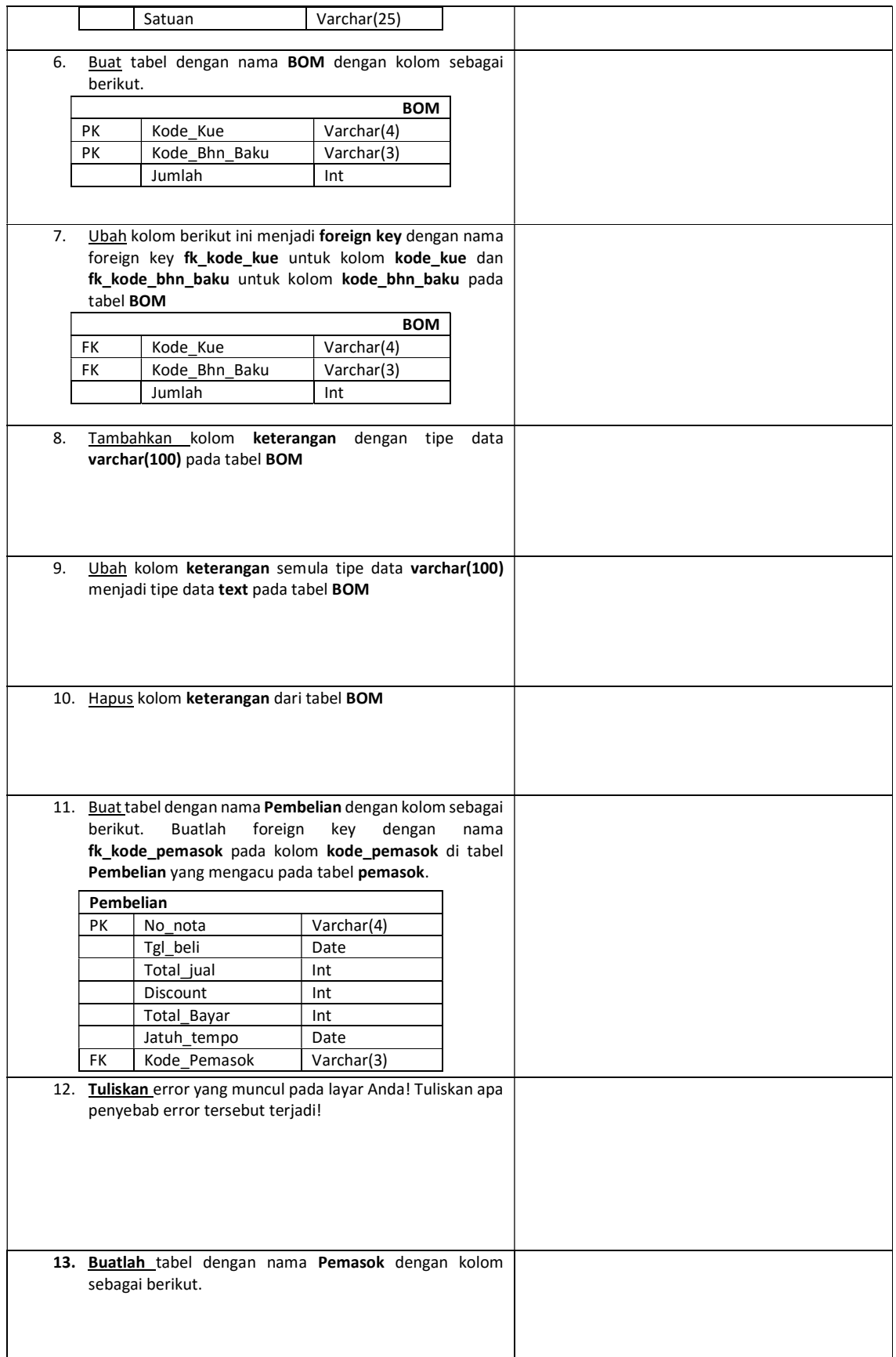

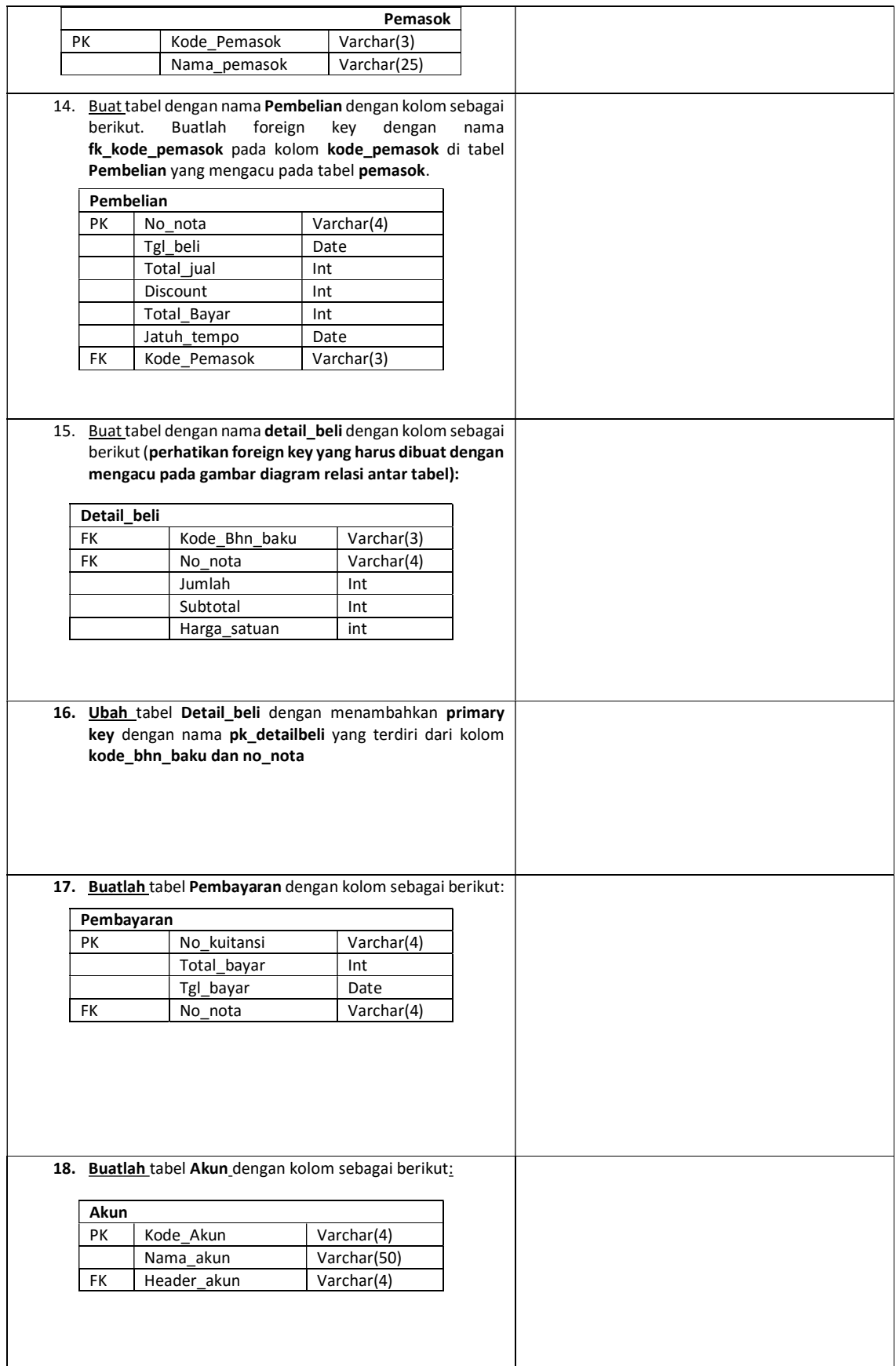

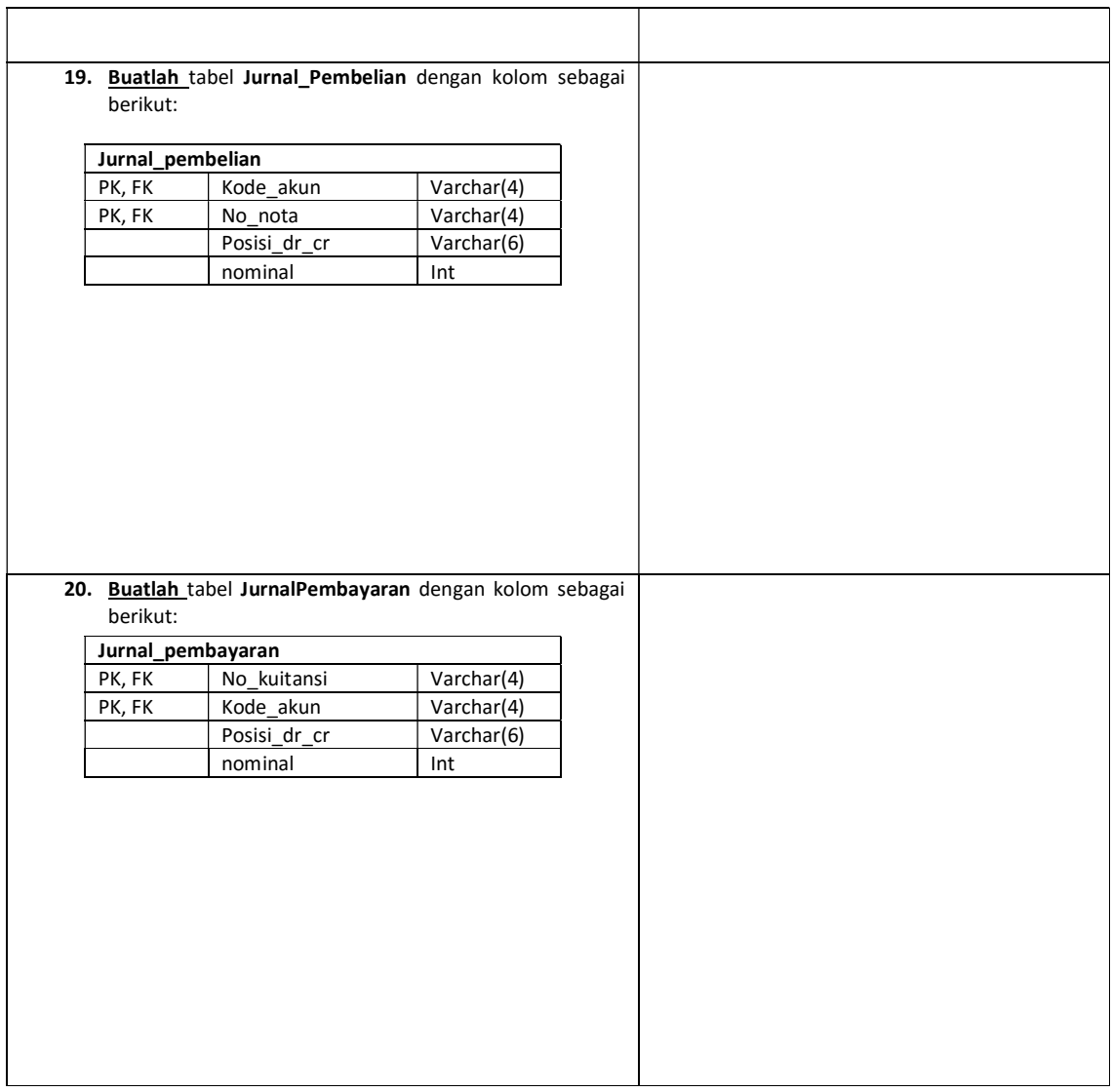

## 1.4.2 Latihan 2

Diketahui terdapat ER Diagram dan diagram relasi antar tabel untuk studi Kasus Perpustakaan Suka Baca:

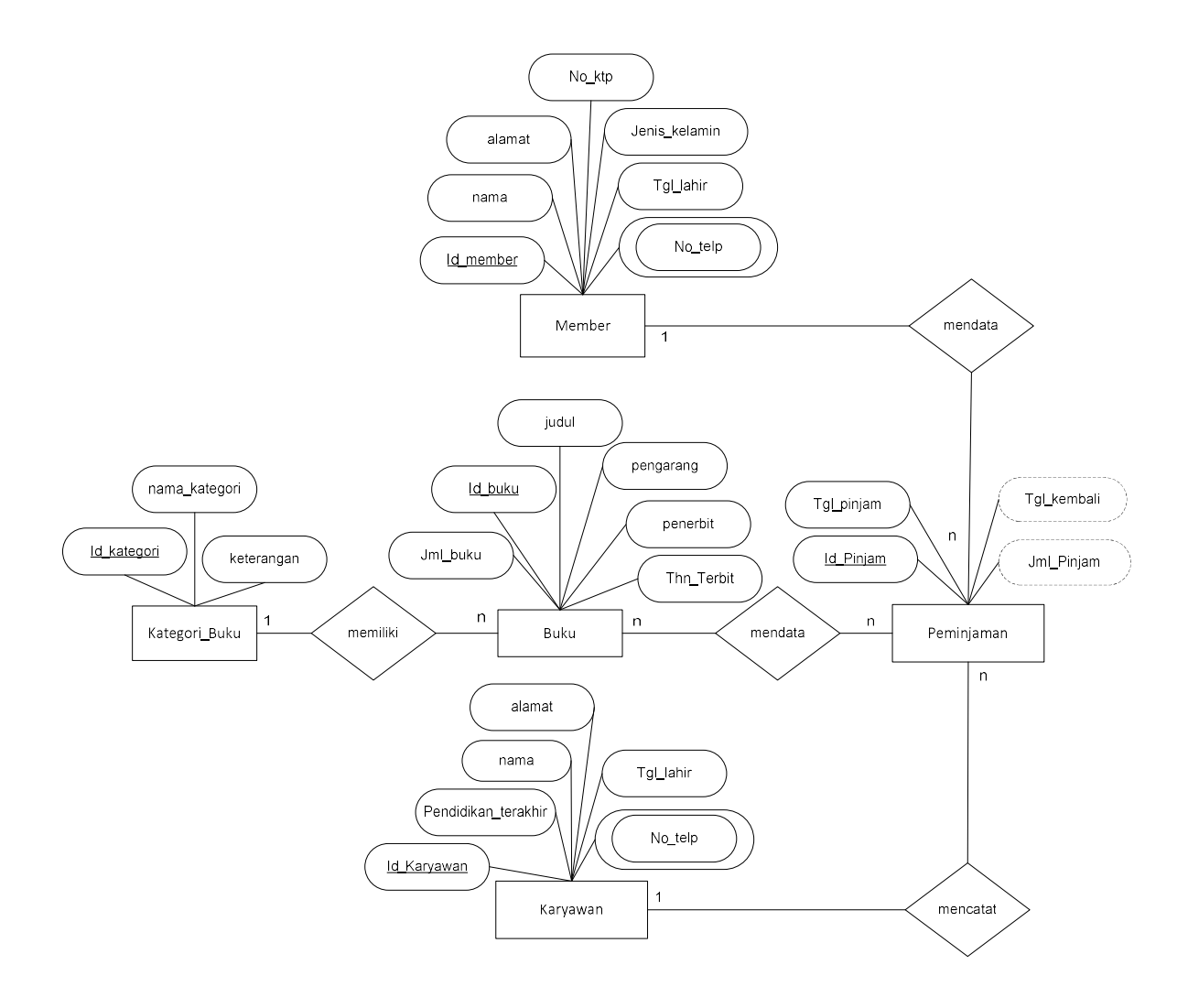

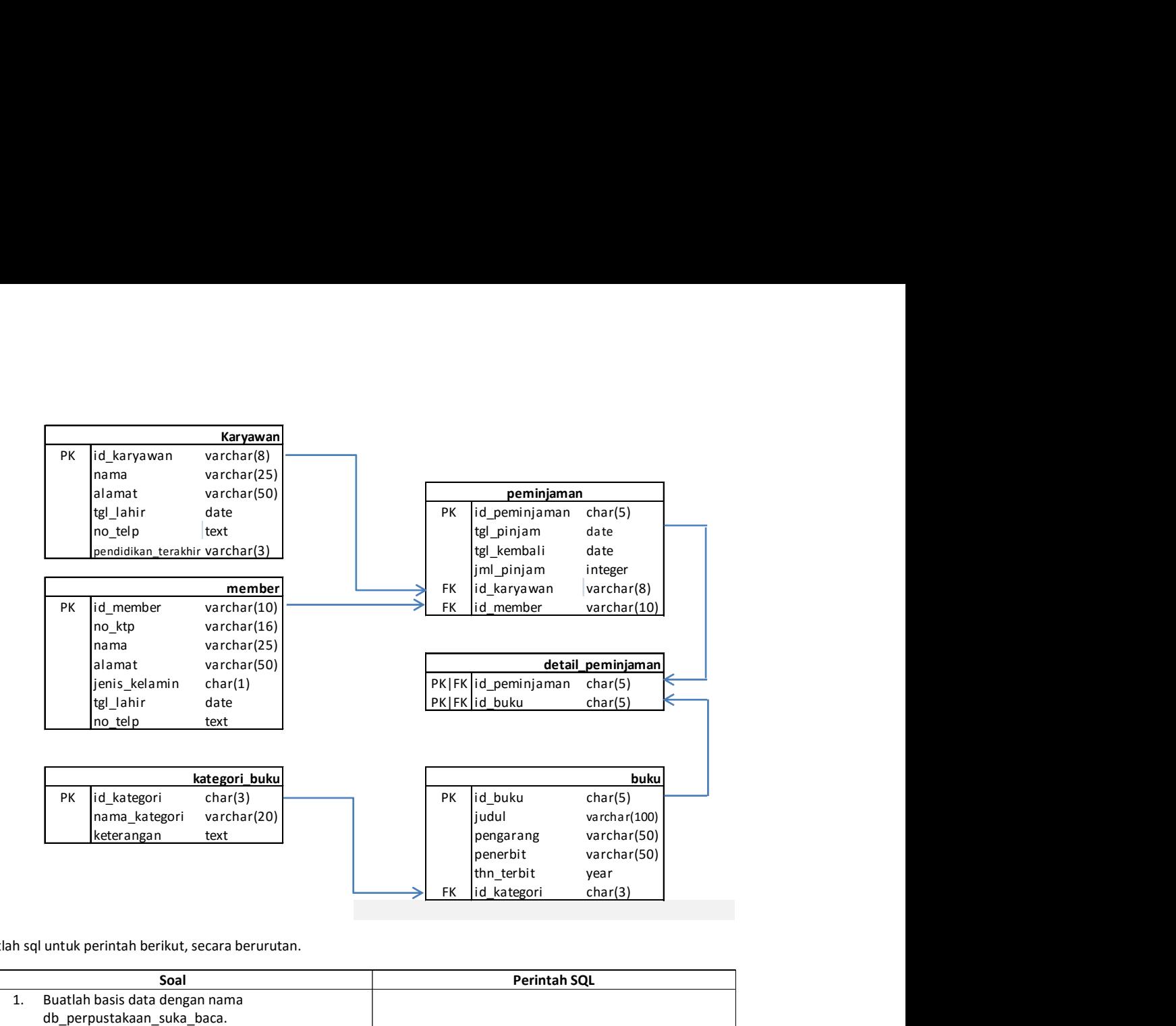

Buatlah sql untuk perintah berikut, secara berurutan.

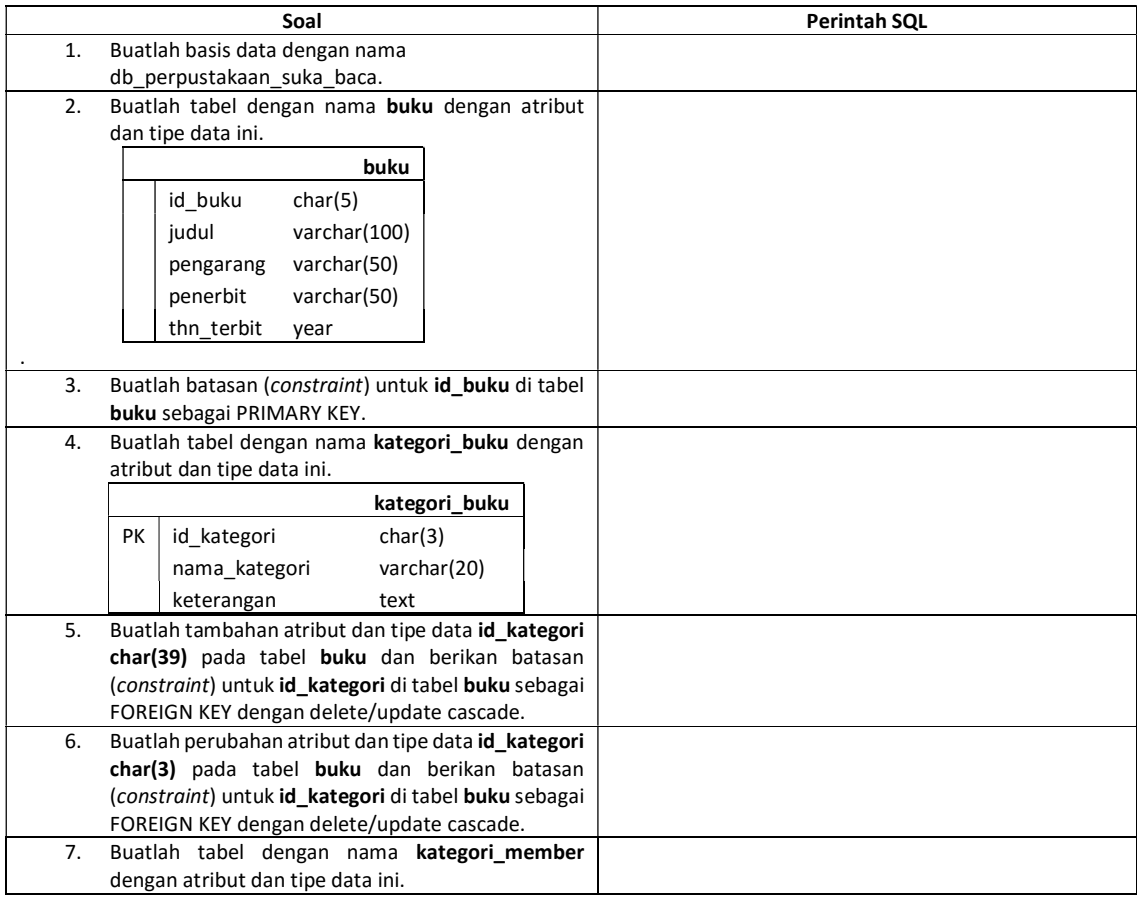

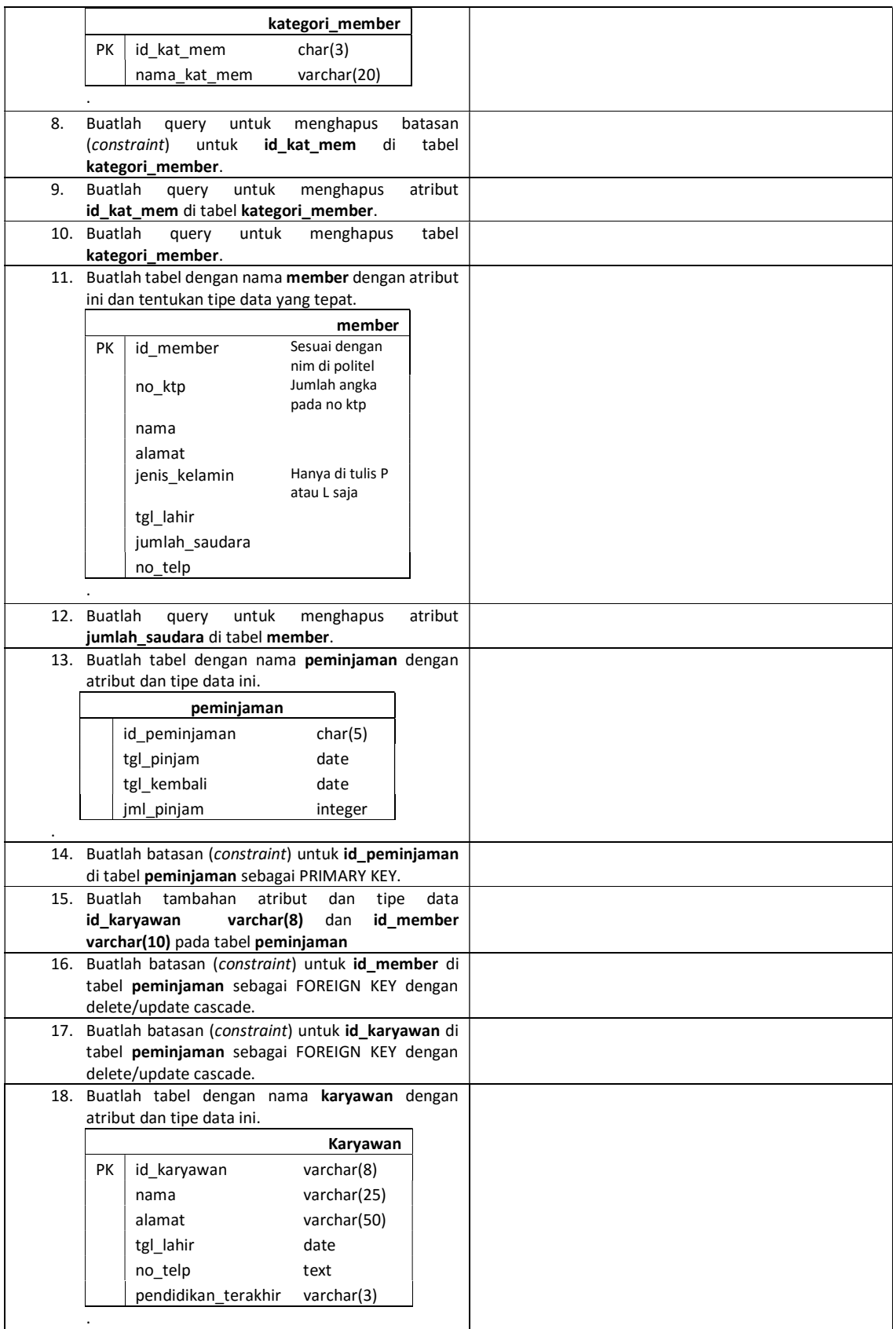

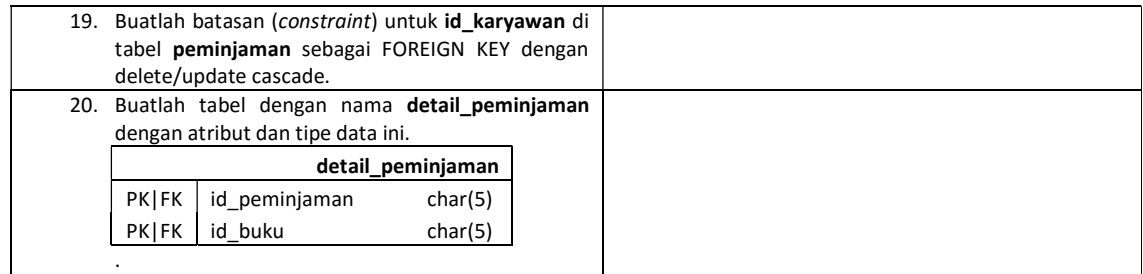